## AMADEY Teknik Analiz Raporu

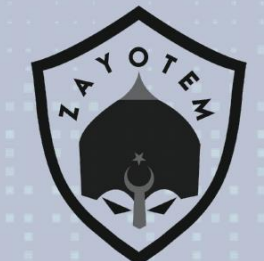

## İçindekiler

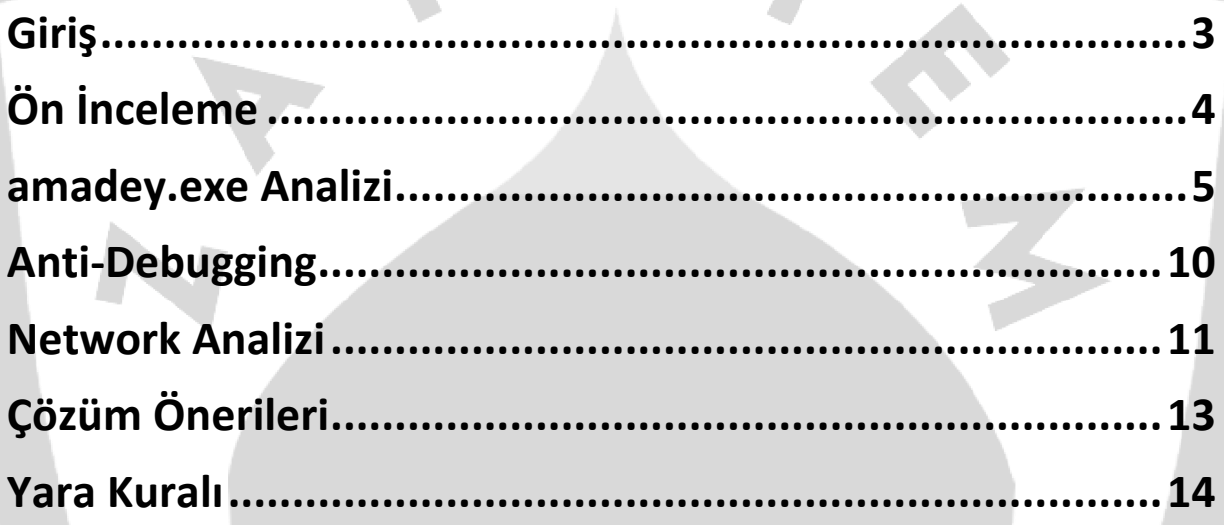

### **Giriş**

Amadey, ilk defa 2018'de yazarı tarafından Rus online forumlarda satışa çıkarılan, trojan olarak sınıflandırılan, öncelikle keşif bilgilerini toplamak için kullanılan basit bir zararlı bir yazılımdır ve bir Rus dark web forumundan satın alınabilir.

Bulaştığı bir bilgisayarda; diğer zararlı yazılımları indirip yüklemek (yürütmek), kişisel bilgileri çalmak, tuş vuruşlarını kaydetmek, cihazdan istenmeyen spam e-postası göndermek ve virüslü bir cihazı botnete eklemek, kişisel bilgileri bir komuta ve kontrol (C2) sunucusuna sızdırma gibi olayları gerçekleştirir.

Temel olarak Amadey başka bir virüsün enfekte olmasını sağlamak amacıyla e-posta, çevrimiçi reklamlar, sosyal mühendislik gibi yollar kullanılarak gönderilir.

## **Ön İnceleme**

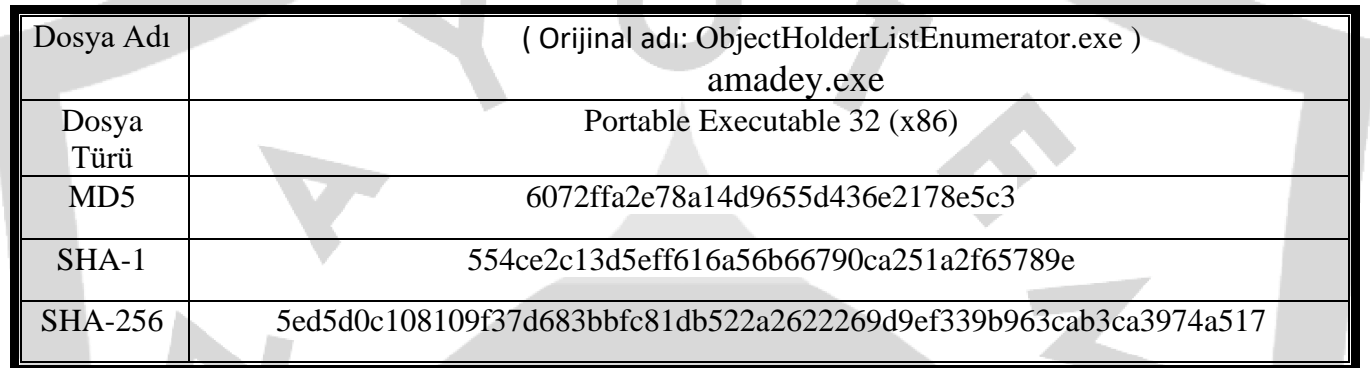

r 1

Zararlının MD5, SHA-1 ve SHA-256 bilgileri aşağıdaki tabloda yer almaktadır. Orijinal ismi ObjectHolderListEnumerator.exe fakat analiz ederken kolaylık olması açısından amadey.exe olarak adlandırılmıştır.

#### **amadey.exe Analizi**

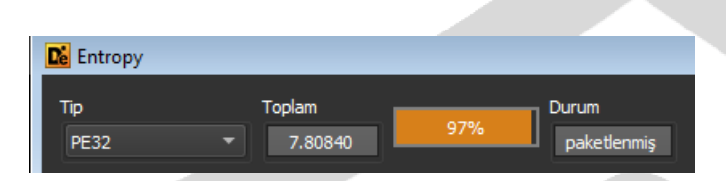

amadey.exe zararlısı DIE tooluna atıp bakıldığında paketlenmiş olduğu görülmektedir. Dosya tamamen obfuscate edilmiş olduğu için manuel olarak unpacklenip analiz edilmiştir.

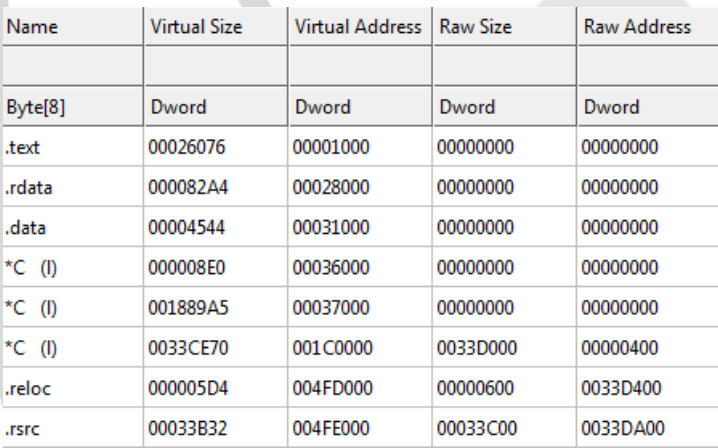

Sectionlarına bakıldığında da .text, .rdata, .data, .reloc, .rsrc sectionlarına ek 3 adet şifrelenmiş section olduğu görülmektedir.

Dinamik olarak yüklenen DLL'ler şu şekildedir;

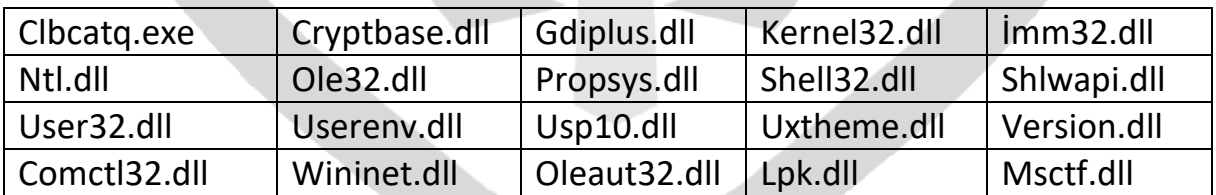

Zararlı dinamik olarak debugger üzerinde incelendiğinde bir süre sonra Unpacked.exe adında masaüstüne yeni bir EXE oluşturduğu ve bu EXE'nin ana EXE ile aynı olduğu gözlemlenmiştir.

Aynı şekilde, zararlı C:\Users\zorro\AppData\Local\Temp yolunu aldıktan sonra Temp klasörüne fc76a6c9ea adında bir klasör oluşturuyor ve bu klasörün içine drbux.exe adında bir EXE yaratıyor. Bu EXE incelendiğinde ana EXE ile aynı olduğu, kalıcılık sağlamak amacıyla kendini yeniden oluşturduğu anlaşılmaktadır.

```
ecx:&"C:\\Users\\zorro\\AppData\\Local\\Temp\\fc76a6c9ea"
eax: "drbux.exe"
```
Oluşturulan dosya kendini processe enjekte ederek taskeng.exe (Görev Zamanlayıcı Hizmeti) altında çalıştırmaktadır.

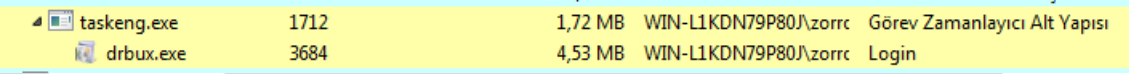

C:\Users\zorro\AppData\Local\Temp yolunu alıp Temp klasörünün içine CreateFile API'si ile 15212987719733412987 adlı binary dosyası oluşturmaktadır.

eax:"C:\\Users\\zorro\\AppData\\Local\\Temp\\15212987719733412987" eax:"C:\\Users\\zorro\\AppData\\Local\\Temp\\15212987719733412987"

Bu dosyayı WriteFile ile yazma işlemi yapıyor ve CloseFile ile dosyayı kapatmaktadır.

in drbux.exe id drbux.exe 1740 CreateFile 1740 **CloseFile** 

C:\Users\zorro\AppData\Local\Temp\15212987719733412987 C:\Users\zorro\AppData\Local\Temp\15212987719733412987 Manuel olarak x32dbg kullanılarak deobfuscate edilmeye çalışılmıştır.

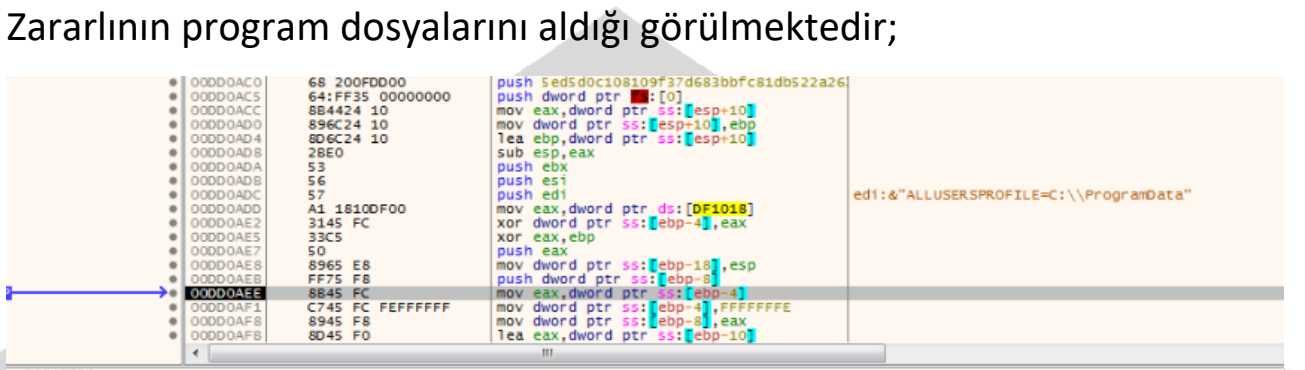

x=F0646F58<br>ord ptr [ebp-4]=[0037F830]=F08D6754

00DD0AEE 5ed5d0c108109f37d683bbfc81db522a2622269d9 ef339h963cah3ca3974a517. exer \$1045

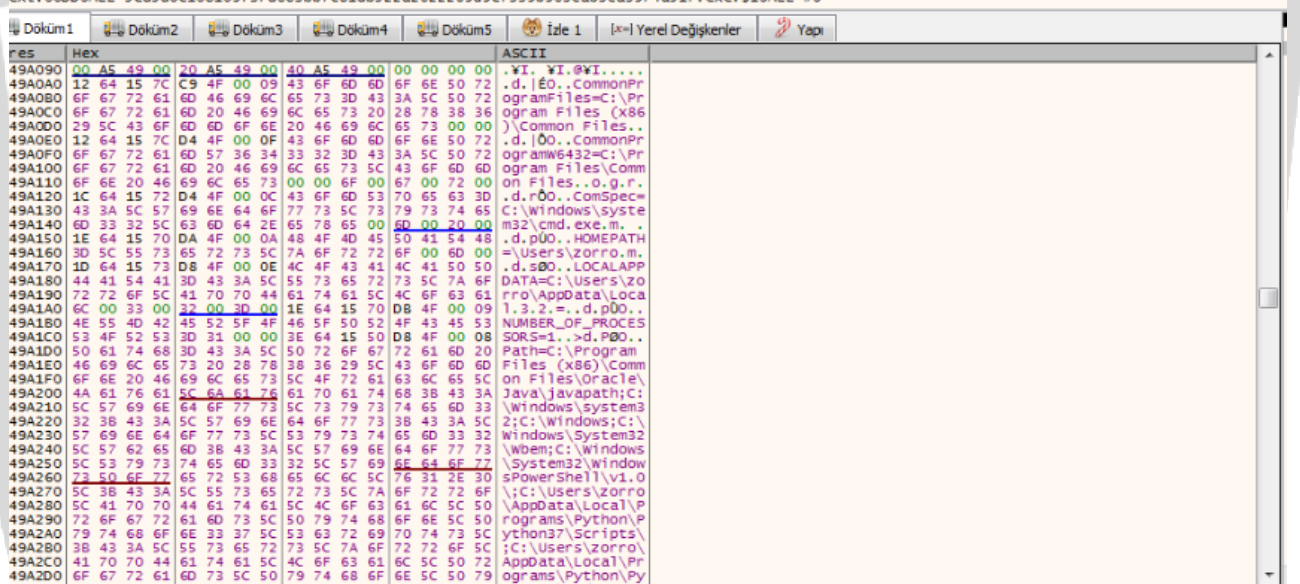

 $\mathbf{I}$ 

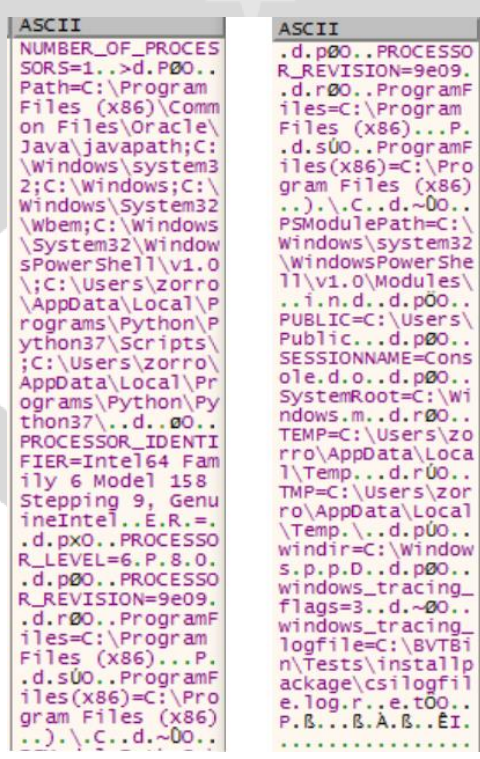

Zararlı"C:\Windows\winsxs\x86\_microsoft.windows.gdiplus\_6595b6 4144ccf1df 1.1.7601.17514 none 72d18a4386696c80\GdiPlus.dll" yolunu almaktadır.

edi:L"C:\\Windows\\winsxs\\x86\_microsoft.windows.gdiplus\_6595b64144ccf1df\_1.1.7601.17514\_none\_72d18a4386696c80\\GdiPlus.dll"

QueryNameInformationFile API'si ile sistem DLL'lerinden biri olan GdiPlus.dll'inin bilgilerini almaktadır. GdiPlus.dll grafik nesnelerini temsil eden bunları iletmek için sorumlu çıkış cihazlarının bulunduğu DLL'dir.

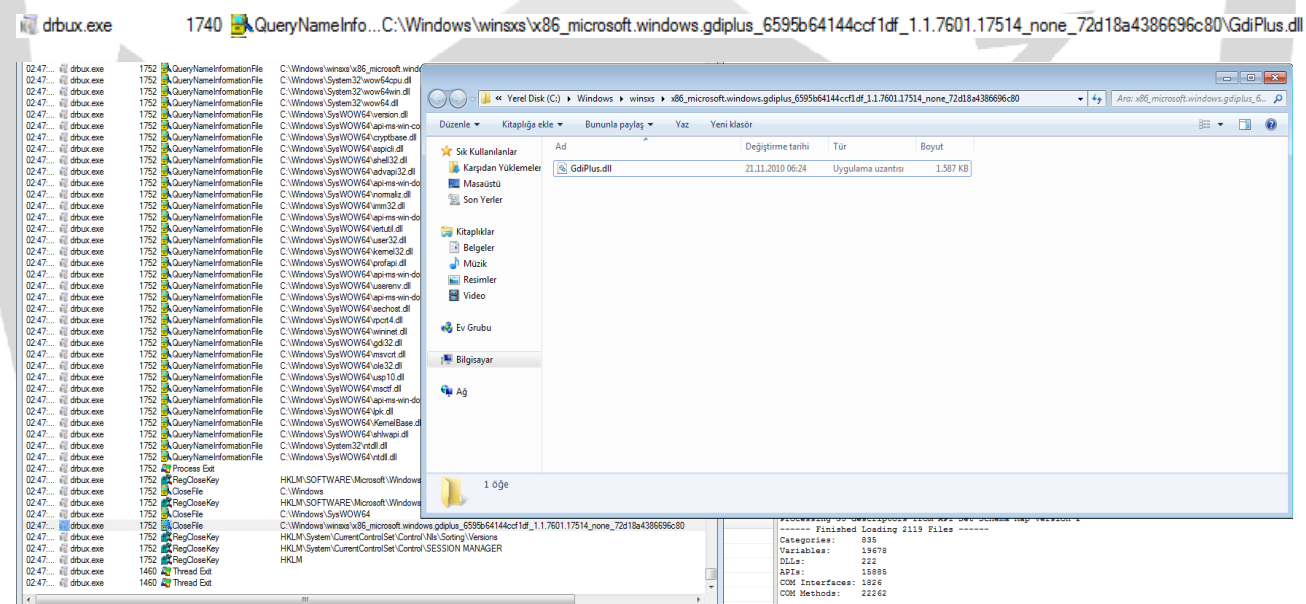

2.901 of 1.022.802 ev **ALCOHOL** Backed by virtual me Zararlının 3 adet veritabanı uzantılı yolları aldığı görülmektedir;

"C:\Users\zorro\AppData\Local\Microsoft\Windows\Caches\{AFBF9F1A-8EE8- 4C77-AF34-C647E37CA0D9}.1.ver0x0000000000000007.db", "C:\Users\zorro\AppData\Local\Microsoft\Windows\Caches\{AFBF9F1A-8EE8- 4C77-AF34-C647E37CA0D9}.1.ver0x0000000000000008.db" ve "C:\Users\zorro\AppData\Local\Microsoft\Windows\Caches\cversions.1.db"

4b {AFBF9F1A-8EE8-4C77-AF34-C647E37CA0D9}.1.ver0x00000000000000007.db

|%||{AFBF9F1A-8EE8-4C77-AF34-C647E37CA0D9}.1.ver0x0000000000000008.db

© cversions.1.db

Bu database (.db) uzantılı dosyalar incelendiğinde cihazın sistem bilgilerini içerdiği görülmektedir.

#### Zararlının içindeki önemli API'ler;

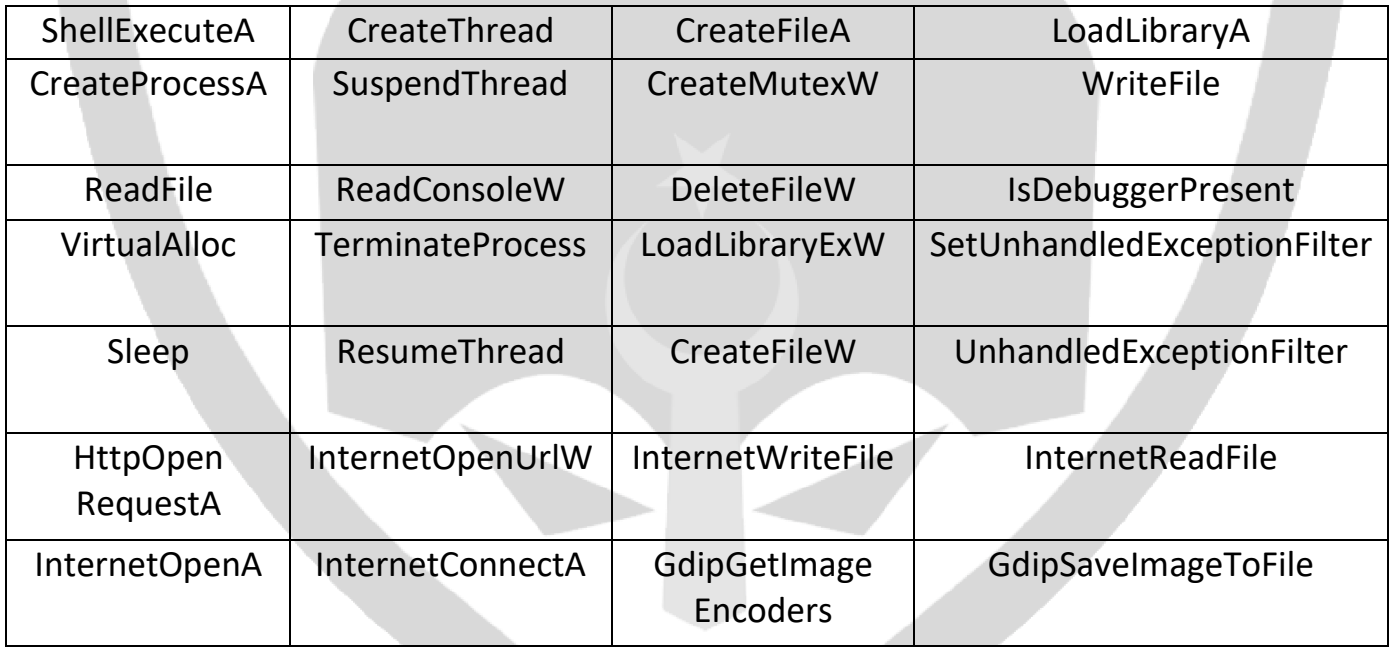

### **Anti-Debugging**

Amadey zararlı yazılımı diğer zararlı yazılımlarında sık kullandığı antidebugging tekniğini kullanır. Bu teknik debuggerların kodu kolay bir şekilde debug ederek analiz etmesini engellemek amacıyla kullanılan anti analiz tekniklerinden biridir.

İlk call çağrısına girildiğinde anti-debugging tekniğinin devreye girdiği, debuggerı DbgBreakPoint API'sini çağırarak kapattığı gözlemlenmiştir ve bu kısımda "Malware called ResumeThread" mesajı görülmektedir.

DbgBreakPoint

"Malware called ResumeThread"

Bir debugger çalışan bir process'e eklendiğinde çağrılır. DbgBreakPoint çağrısı, engelleyebileceği bir özel durum oluştuğu için debuggerın denetimi ele geçirmesine imkan yaratır. Eğer ntdll.dll'de bulunan DbgBreakPoint çağrısındaki breakpointi kaldırırsak, debuggerın çalışması sonlanmayacak ve thread sonlandırılmış olacaktır.

Anti Debugging tekniğinin uygulanmasında kullanılan bazı yöntemler vardır. Bunlardan bazıları IsDebuggerPresent,

SetUnhandledExceptionFilter, UnhandledExceptionFilter gibi Windows Sistem API'leridir. Bu API'ler zararlının debug edilmesini zorlaştırmaktadır.

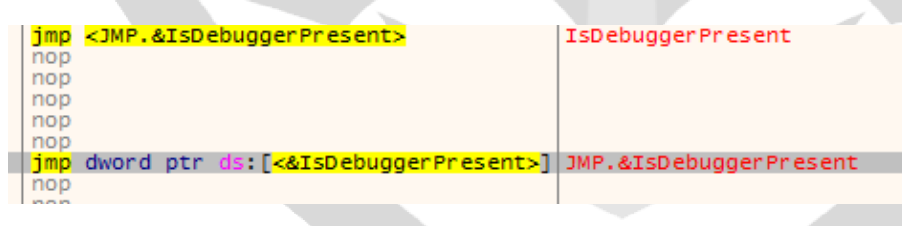

En basit anti debug yöntemi olarak IsDebuggerPresent fonksiyonunu çağırmak program üzerinde debugger kullanılıp, kullanılmadığını tespit etmek amacıyla kullanılır.

#### **Network Analizi**

#### Process Monitor'e 194.58.103.2.cloudvps.regruhosting[.]ru adresine bağlantı isteği atıldığı görülmektedir.

1752 ATCP Reconnect WIN-L1KDN79P80J.localdomain:49348 -> 194-58-103-2.cloudvps.regruhosting.ru.http drbux.exe

drbux.exe drbux.exe

3352 ALTCP Reconnect WIN-L1KDN79P80J.localdomain:55983 -> 194-58-103-2.cloudvps.regruhosting.ru.http SUCCESS<br>3352 ALTCP Reconnect WIN-L1KDN79P80J.localdomain:55984 -> 194-58-103-2.cloudvps.regruhosting.ru.http SUCCESS

Bu kısımda da bethdahleen.com adresine bağlantı atılmaya çalışıldığı görülmektedir.

drbux.exe drbux.exe drhux exe drbux.exe drbux.exe

1460<br>1460<br>1460<br>1460<br>17 TCP Connect 1460 **ATCP** Send 1460 ATCP Receive

WIN-L1KDN79P80J.localdomain:49217 -> bethdahleen.com.http WIN-L1KDN79P80J.localdomain:49218 -> bethdahleen.com.http WIN-L1KDN79P80J.localdomain:49220 -> bethdahleen.com.http WIN-L1KDN79P80J.localdomain:49220 -> bethdahleen.com:http WIN-L1KDN79P80J.localdomain:49220 -> bethdahleen.com.http

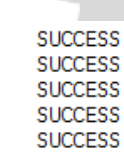

Wireshark ile pcap dosyasına bakıldığında zararlı belirtilen adreslere bağlantı kurmaya çalışmıştır. Fakat sunucular aktif olmadığı için bağlantı gerçekleştirememiştir.

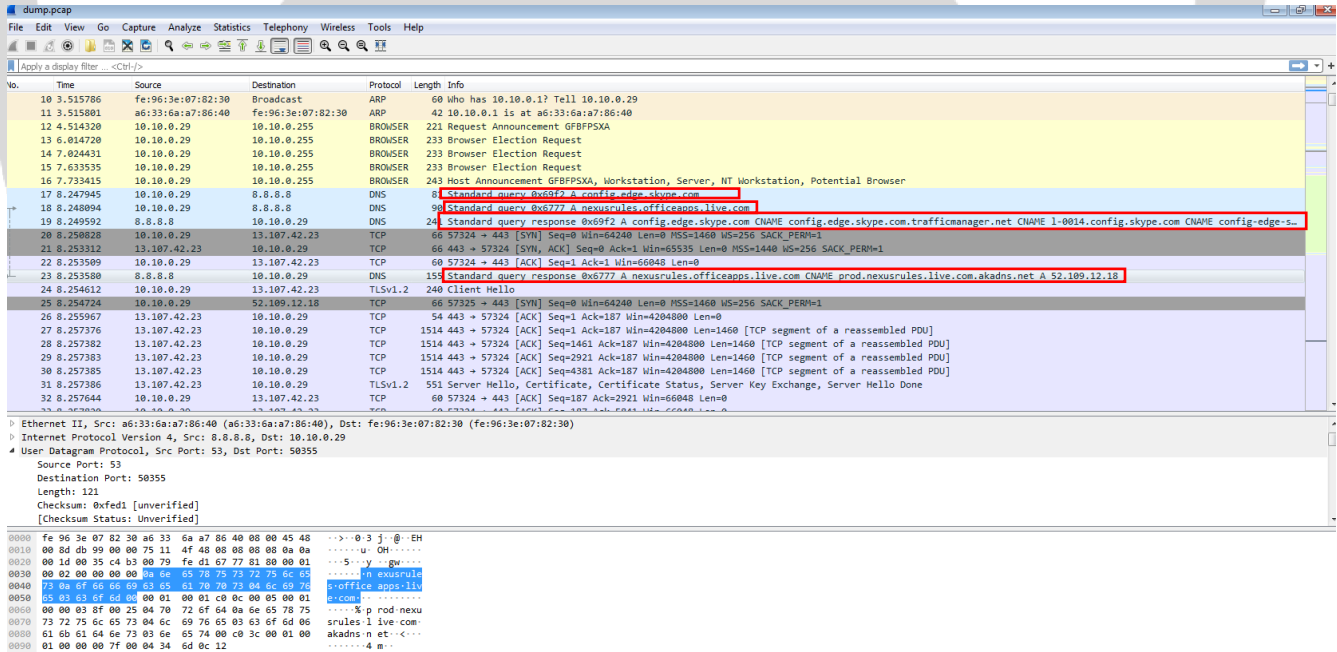

<h2>Our services aren't available right now</h2><p>We're working to restore all services as soon as possible. Please check back soon. </p>04pQCYQAAAADRQdetuqNUQ4g6UBzx6oFRSVNUMzBFREdFMDEwOABFZGdl

Burada Wireshark görüntüsünde belirtilen adrese POST isteği atıldığı ve alınan bilgileri encode ederek bağlantı adresine göndermeye çalıştığı görülmektedir.

194.58.103.2 60 57338 → 80 [ACK] Seq=1 Ack=1 Win 10.10.0.29 **TCP** 28<mark>, POST /main/index.php HTTP/1.1 (application/x-www-form-urlencoded)</mark><br>243 57338 → 80 [PSH, ACK] Seq=1 Ack=1 Win=262144 Len=189 [TCP segment o 138 13.670145 10.10.0.29 194 58 183 2 **HTTP** 139 13,670285 10.10.0.29 194.58.103.2 TCP 194.58.103.2 210 57338 + 80 FPSH. ACK1 Seq=190 Ack=1 Win=262144 Len=156 FTCP segment 140 13.670420  $10.10.0.29$ TCP Content-Type: application/x-www-form-urlencoded\r\n Host: 194.58.103.2\r\n ▷ Content-Length: 84\r\n Cache-Control: no-cache\r\n  $\chi_{\rm P} \chi_{\rm D}$ [Full request URI: http://194.58.103.2/main/index.php] [HTTP request 1/1] [Response in frame: 184] File Data: 84 bytes 4 HTML Form URL Encoded: application/x-www-form-urlencoded HTML Form URL Encoded: application/<br>
▷ Form item: "id" = "152115945878"<br>
▷ Form item: "vs" = "2.31"<br>
▷ Form item: "sd" = "a4a88a"<br>
▷ Form item: "os" = "1"<br>▷ Form item: "bi" = "1" > Form item: "bi" = "1"<br>
> Form item: "ar" = "1"<br>
> Form item: "pc" = "GFBFPSXA"<br>
> Form item: "un" = "Admin"<br>
> Form item: "un" = ""<br>
> Form item: "av" = "13"<br>
> Form item: "av" = "13"<br>
> Form item: "1v" = "0" 0040 2f 69 6e 64 65 78 2e 70<br>0050 31 2e 31 0d 0a 43 6f 6e 68 70 20 48 54 54 50 2f /index.p hp HTTP/  $1.1 \cdot$ Con tent-Typ<br>e: appli cation/x 0060 65 3a 20 61 70 70 6c 69<br>0070 2d 77 77 77 2d 66 6f 72 63 61 74 69 6f 6e 2f 78<br>6d 2d 75 72 6c 65 6e 63 -www-for m-urlenc 0080 6f 64 65 64 0d 0a 48 6f<br>0090 35 38 2e 31 30 33 2e 32<br>00a0 74 2d 4c 65 6e 67 74 68 73 74 3a 20 31 39 34 2e<br>0d 0a 43 6f 6e 74 65 6e<br>3a 20 38 34 0d 0a 43 61 ded . Ho st: 194.<br>58.103.2 . Content-Length : 84. Ca che-Cont rol: no-<br>cache : . . id=1521<br>15945878 &vs=2.31  $a$ aha 63 68 65 2d 43 6f 6e 74<br>63 61 63 68 65 0d 0a 0d 72 6f 6c 3a 20 6e 6f 2d<br>0a 69 64 3d <mark>31 35 32 31</mark> **00c0** 00d0 31 26 76 73 3d 32 2e 33 31 0060 26 73 64 3d 61 34 61 38 38 61 26 6f 73 3d 31 26<br>00f0 62 69 3d 31 26 61 72 3d 31 26 70 63 3d 47 46 42 &sd=a4a8 8a&os=1&<br>8sd=a4a8 8a&os=1&<br>bi=1&ar= 1&pc=GFB 0100 46 50 53 58 41 26 75 6e 3d 41 64 6d 69 6e 26 64<br>0110 6d 3d 26 61 76 3d 31 33 26 6c 76 3d 30 FPSXA&un =Admin&d  $m = 8av = 13$   $81v = 0$ 

## **Çözüm Önerileri**

Amadey zararlısından korunmanın yolları şu şekildedir;

-Spam maillerin açılmamalıdır.

-İnternetten indirilen yazılımlar taranmalıdır.

-Bilinmeyen kaynaklardan gelen maillere ve URL'lere tarama yapılmadan dosyalar açılmamalıdır.

-Sistemlerde güvenilir anti-virüs yazılımlarının kullanılmalıdır.

-İşletim sistemlerinin güncel tutulmalıdır.

-Orijinal uygulamalar kullanılmalıdır.

### **Yara Kuralı**

import "hash" import "pe" rule Amadey { meta: description="amadey.exe" first\_seen="2021-06-28" report\_date="2021-07-27" strings: \$a="fc76a6c9ea" \$b="drbux.exe" \$c="CreateFile" \$d="15212987719733412987" \$e=" QueryNameInformationFile" \$f="IsDebuggerPresent"

condition:

hash.md5(0,filesize)=" 6072ffa2e78a14d9655d436e2178e5c3" or all of them

}

# EKİN SELİN OLÇAY

<https://www.linkedin.com/in/selinolcay/>